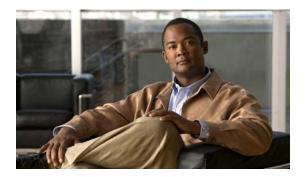

# **G** Commands

This chapter describes the basic Cisco NX-OS system commands that begin with G.

# gunzip

To uncompress a compressed file, use the **gunzip** command.

gunzip [filesystem:] [//server/] [directory] filename

### **Syntax Description**

| filesystem: | (Optional) Name of the file system. Valid values are <b>bootflash</b> , <b>modflash</b> , or <b>volatile</b> .                                 |
|-------------|----------------------------------------------------------------------------------------------------|
| llserverl   | (Optional) Name of the server. Valid values are ///, //module-1/, //sup-1/, //sup-active/, or //sup-local/. The double slash (//) is required. |
| directory   | (Optional) Name of a directory. The directory name is case sensitive.                                                                          |
| filename    | Name of the file to uncompress. The filename is case sensitive.                                                                                |

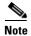

There can be no spaces in the *filesystem://server/directory/filename* string. Individual elements of this string are separated by colons (:) and slashes (/).

#### **Command Default**

None

#### **Command Modes**

EXEC mode

### **Command History**

| Release     | Modification                 |
|-------------|------------------------------|
| 6.0(2)N1(1) | This command was introduced. |

### **Usage Guidelines**

The compressed filename must have the .gz extension.

The Cisco NX-OS software uses Lempel-Ziv 1977 (LZ77) coding for compression.

### Examples

This example shows how to uncompress a compressed file:

switch# gunzip run\_cnfg.cfg.gz

### **Related Commands**

| Command | Description                      |
|---------|----------------------------------|
| dir     | Displays the directory contents. |
| gzip    | Compresses a file.               |

# gzip

To compress a file, use the gzip command.

gzip [filesystem:] [//server/] [directory] filename

### **Syntax Description**

| filesystem: | (Optional) Name of the file system. Valid values are <b>bootflash</b> , <b>modflash</b> , or <b>volatile</b> .                                 |
|-------------|----------------------------------------------------------------------------------------------------|
| [[server]   | (Optional) Name of the server. Valid values are ///, //module-1/, //sup-1/, //sup-active/, or //sup-local/. The double slash (//) is required. |
| directory   | (Optional) Name of a directory. The directory name is case sensitive.                                                                          |
| filename    | Name of the file to compress. The filename is case sensitive.                                                                                  |

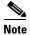

There can be no spaces in the *filesystem://server/directory/filename* string. Individual elements of this string are separated by colons (:) and slashes (/).

### **Command Default**

None

### **Command Modes**

EXEC mode

### **Command History**

| Release     | Modification                 |
|-------------|------------------------------|
| 6.0(2)N1(1) | This command was introduced. |

### **Usage Guidelines**

After you run this command, the named file is replaced with a compressed file that has the .gz extension added to its filename.

The Cisco NX-OS software uses Lempel-Ziv 1977 (LZ77) coding for compression.

### Examples

This example shows how to compress a file:

switch# gzip run\_cnfg.cfg

### **Related Commands**

| Command | Description                      |
|---------|----------------------------------|
| dir     | Displays the directory contents. |
| gunzip  | Uncompresses a compressed file.  |

gzip